## Importing journals.

To get an idea of the format - it might help if you start by exporting a batch and open it in excel to see the required fields layout

Example at the bottom of the page. Test importing GL files in a play company firstABC Holdings Limited - Accredo Saturn #44- 64 bit Eile Edit View Shortcut Script Window Help .<br>Navigator  $\pmb{\kappa}$ GL Import Batch  $\boxed{\begin{array}{|c|c|c|}\hline \multicolumn{1}{|c|}{\textbf{}} & \multicolumn{1}{|c|}{\textbf{}}\hline \multicolumn{1}{|c|}{\textbf{}}\hline \multicolumn{1}{|c|}{\textbf{}}\hline \multicolumn{1}{|c|}{\textbf{}}\hline \multicolumn{1}{|c|}{\textbf{}}\hline \multicolumn{1}{|c|}{\textbf{}}\hline \multicolumn{1}{|c|}{\textbf{}}\hline \multicolumn{1}{|c|}{\textbf{}}\hline \multicolumn{1}{|c|}{\textbf{}}\hline \multicolumn{1}{|c|}{\textbf{$ Maintain Tasks Reports Setup Import Type Accredo GL Ba  $\ddot{\phantom{0}}$ Accounts Receivable  $\blacksquare$ File Name Inventory Control Branch HO  $-$  #  $\circ$ Invoicing System SAL  $\bullet$  #  $\circ$ Order Entry Department Accounts Payable Purchase Orders  $\triangleright$  <u>R</u>un Cash Book Fixed Assets General Ledger Enter Transactions **Budget Copy** <sup>2</sup> Compare Charts of Accounts Import from Subsidiaries **Example 1** Import Batch Export Batch Export to MYOB Accountants Office **En Fynort to Accountants System** 

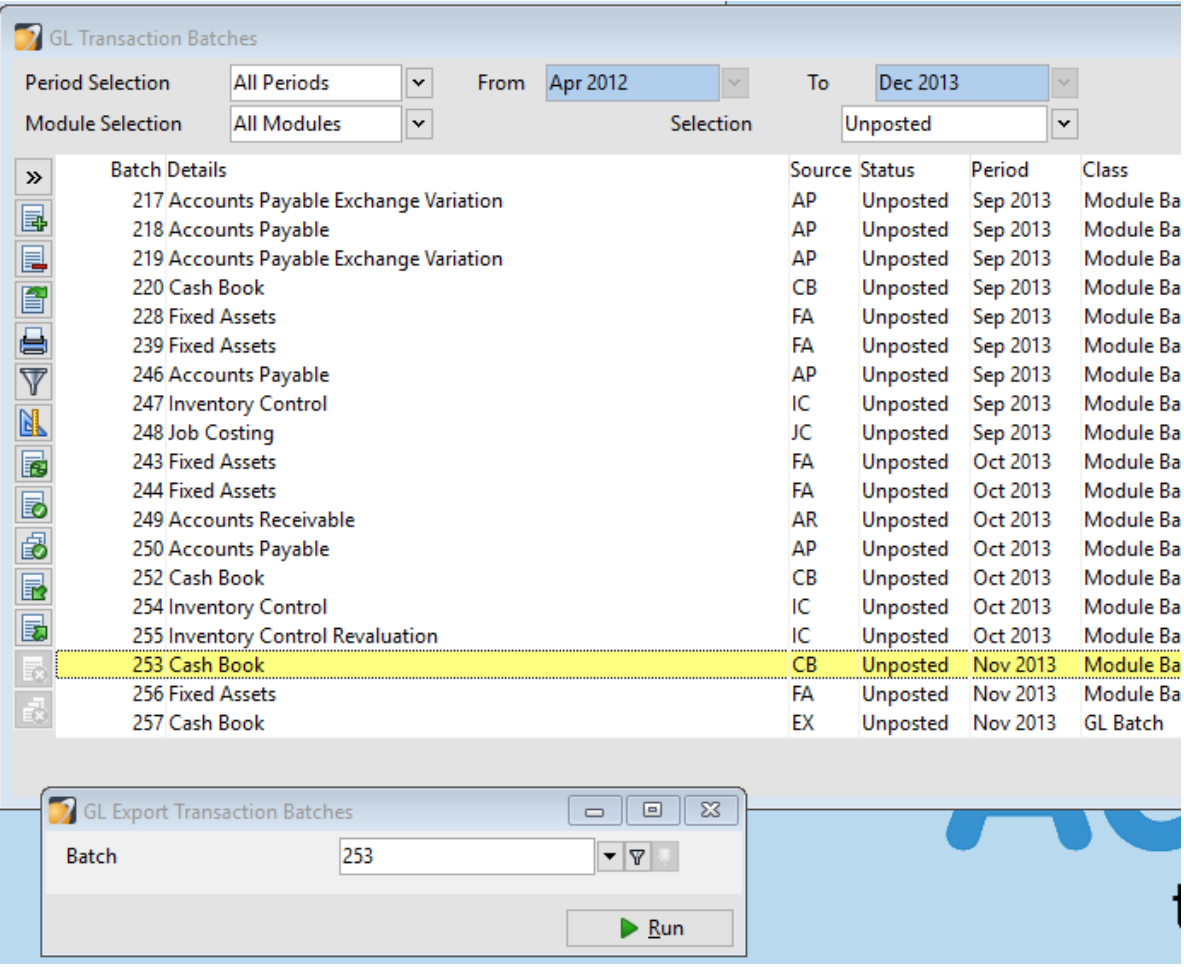

## **GL Export Batch**

Navigator > Tasks > General Ledger > Export Batch

You can export Transaction Batches using the Accredo GL Batch format. Batches can be exported to other Accredo Systems (or other software applications if an interface is available). For example, importing into another Accredo System for multi-Company consolidation. This is not usually required for a single Accredo system, it is provided as a way of transferring information between Systems. Select the batch to be exported from the Lookup. This can include both posted and unposted batches. If there are a number of batches to export (for example, all unposted batches), apply a filter to the Lookup, see [Import Batch.](mk:@MSITStore:C:/AccredoSaturn4.0/AccredoSaturn.chm::/GLImportBatch.htm)

The built in export format for GL batches only recognises a **Period number** (not a **Year**). It will only import into that period number in the **Current year** in the System you import into. You can edit the batch to correct this if the import "guesses" wrong. You may need to edit the **Batch header** after import, see [Import Batch.](mk:@MSITStore:C:/AccredoSaturn4.0/AccredoSaturn.chm::/GLImportBatch.htm)

Accredo Standard GL Batch Format

- each line separated by a  $CHR(13)CHR(10)$  CR LF pair
- each Batch line field separated by a comma ","
- $\bullet$

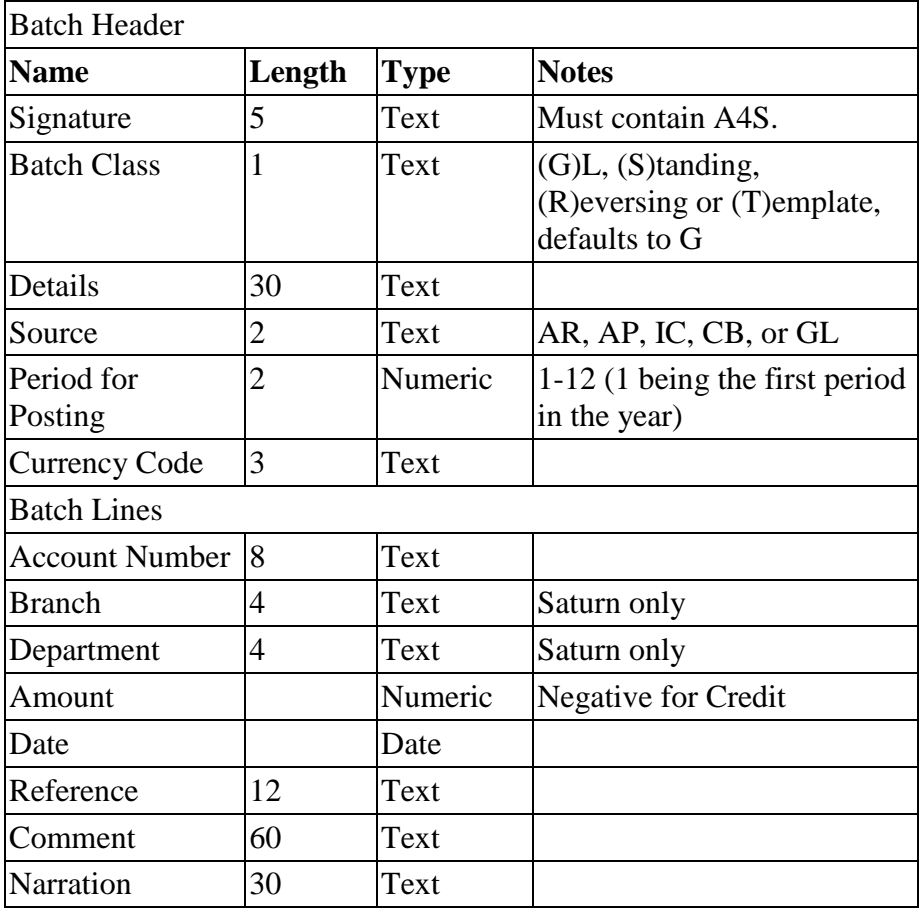

## Example GL Batch File

A4S,G,Sample Accredo GL Batch,GL,9,NZD 9020.000,0000,0000,9000.00,10-Jan-1999,,Invoices, 1110.000,0000,0000,-6000.00,10-Jan-1999,,Sales - Goods, 1210.000,0000,0000,-2000.00,10-Jan-1999,,Sales - Services, 9380.000,0000,0000,-1000.00,10-Jan-1999,,GST, 9120.000,0000,0000,2519.23,12-Jan-1999,MJ393,Receipts, 9020.000,0000,0000,-2519.23,12-Jan-1999,MJ393,Receipts,

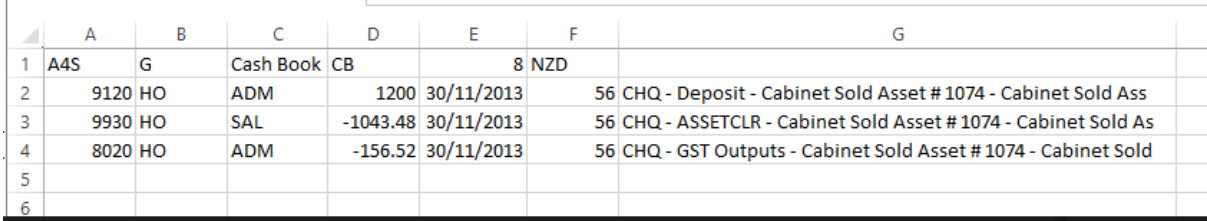

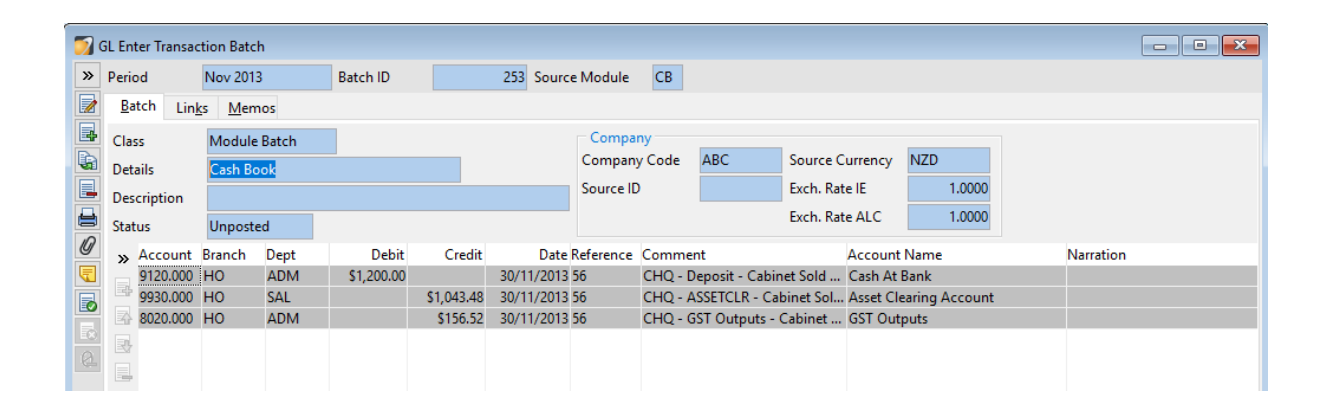